# Programsvit för att skapa och läsa SIE4 filer med Fortnox REST API

### Innehållsförteckning

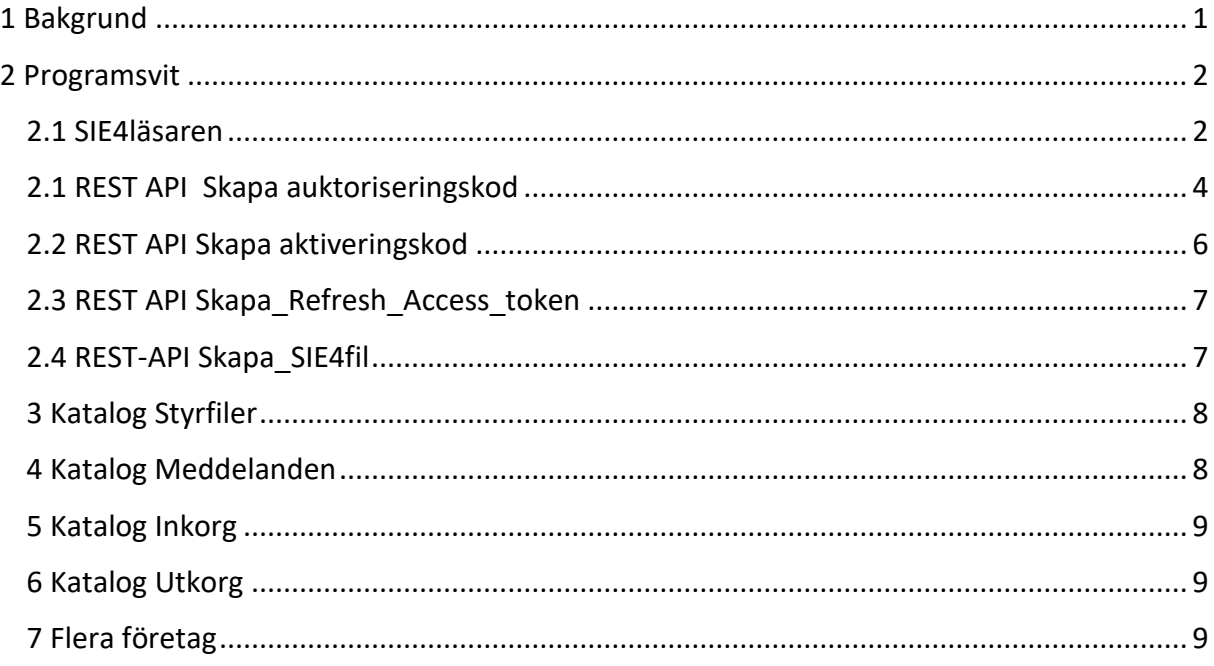

## <span id="page-0-0"></span>1 Bakgrund

Affärssystem är i dag i allmänhet molnbaserade där kommunikation och standard sker med REST API där REST betyder Representational State Transfer se till exempel [https://en.wikipedia.org/wiki/Representational\\_state\\_transfer](https://en.wikipedia.org/wiki/Representational_state_transfer) och API på engelska Application Programming Interface se till exempel [https://sv.wikipedia.org/wiki/Applikationsprogrammeringsgr%C3%A4nssnitt.](https://sv.wikipedia.org/wiki/Applikationsprogrammeringsgr%C3%A4nssnitt) För att erbjuda en standard för att utbyta finansiell information som bokföringsinformation

mellan olika ekonomisystem finns sedan länge en standard i form av SIE filformatet där SIE4 är den mest använda standarden, se SIE-Gruppen [https://sie.se/.](https://sie.se/) Ett molnbasserat system kan leverera SIE4 information via sitt REST API gränssnitt där den stora fördelen är att hela processen att skapa informationen till slutanvändaren kan automatiseras. Ett lokalt system på den egna PCn eller servern kan leverera SIE4 filer via en manuell rutin som skapar filer. Dock har Visma Administration som exempel en SQL serverdatabas i botten som är tillgänglig för att hämta ut motsvarande information som SIE4 filen innehåller och på så sätt kan processen automatiseras. En SIE4 fil är i sig oanvändbar för analys av det finansiella innehållet. Filen måste läsas och konverteras dvs brytas isär till tabeller vilka till exempel ett analysverktyg kan utnyttja för att en användare på olika sätt kan analysera det finansiella innehållet. Programsviten är en första svit med ett gränssnitt mot Fortnox.

## <span id="page-1-0"></span>2 Programsvit

Programsviten kan ses som en LEGO byggsats dvs med möjlighet för en framtida utbyggnad. Huvudkomponenten är programmet SIE4läsare.exe. Programmet läser innehållet i en SIE4 fil oavsett om källan är molnbaserad dvs sker med REST API eller är en lokal PC. Innehållet i SIE4 filen omvandlas till tabeller i en Excelfil.

I sviten ingår också program för att i detta fall logga in på Fortnox hemsida med ett aktuellt företag för att hämta innehållet i SIE4 filen.

Programmen placeras i en rotkatalog vars namn du bestämmer, enligt Windows standard, på den lokala klienten eller en server. Alla program är programmerade i Python 3.11 med flera importerade bibliotek till exempel Pandas.

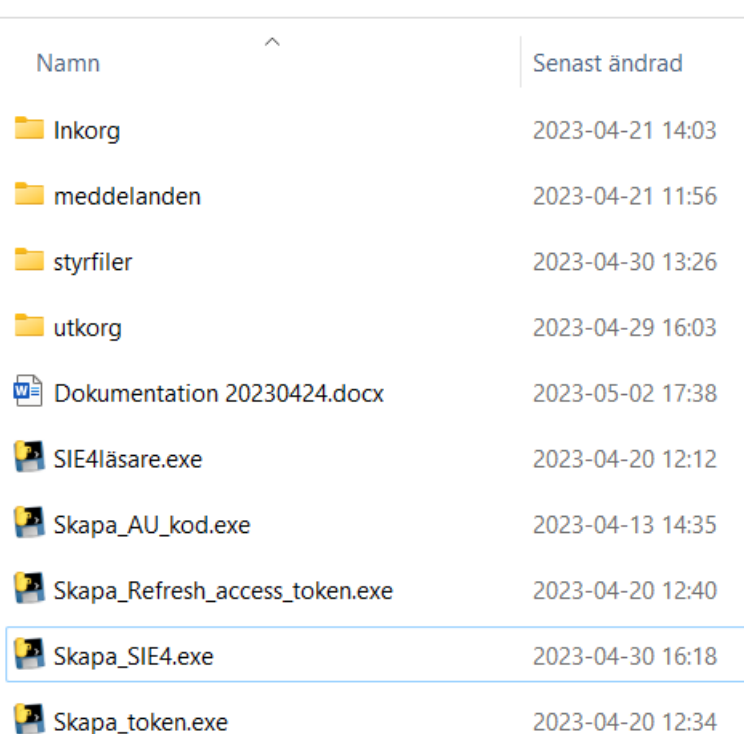

Den här datorn > OS (C:) > Arbetsfiler > Rest\_API\_2

Rotkatalogen heter i detta fall Rest\_API\_2. I katalogen finns programmet SIE4läsare.exe

### <span id="page-1-1"></span>2.1 SIE4läsaren

SIE4läsaren fungerar oberoende av övriga program när programmet används för att läsa SIE4 filer vilka är skapade lokalt på en PC via export från ett ekonomi system. I Katalogen styrfiler finns textfilen encoding.txt. Filen anger vilken textuppsättning som SIE4 läsaren skall läsa in. För det fall programmet läser in en lokalt producerad SIE4 fil gäller cp437 "Code page 437" vilket är original IBM PC format. Svenska tecken tolkas då korrekt. För det fall SIE4 läsaren läser in fil skapat med REST API gäller vad jag har tolkat formatet UTF-8 som dock innebär att svenska tecken måste översättas i filen vilket programmet också gör.

I katalogen Inkorg placeras en eller flera SIE4 filer av formatet SE. SIE4 läsaren läser in alla filer i Inkorg med rätt format och tolkar den inlästa filen som ett resultat i en Excelfil vilken placeras i katalogen Utkorg. Filen kan till exempel heta SIE4\_555555\_5555\_20220101.xlsx.

Gösta Munktell Munktell IT-Konsult AB 2023-05-03 Sida 2

555555\_5555 är organisationsnumret avseende inläst företag och 20220101 första dagen i bokföringsåret. För det fall en uppdaterad SIE4 fil läses in raderas motsvarande fil i Utkort och en ny uppdaterad Excelfil skapas med samma namn. I Utkorg kan det således finns en Blandning av historiska filer vilka innehåller olika företag och aktuella filer som regelbundet uppdateras. Excelfilerna innehåller inga makron och skall enbart tjäna som källor för vidare analys i till exempel Power BI Desktop. Innehållet i en Excelfil skapas dynamiskt beroende på hur många konteringsdimensioner som utnyttjas vid bokföringen. Den "enklast" vanligaste är kontering enbart på ett konto. Excelfilen innehåller då flikarna Konton och Verifikationer. Fliken Konto innehåller en kontotabell:

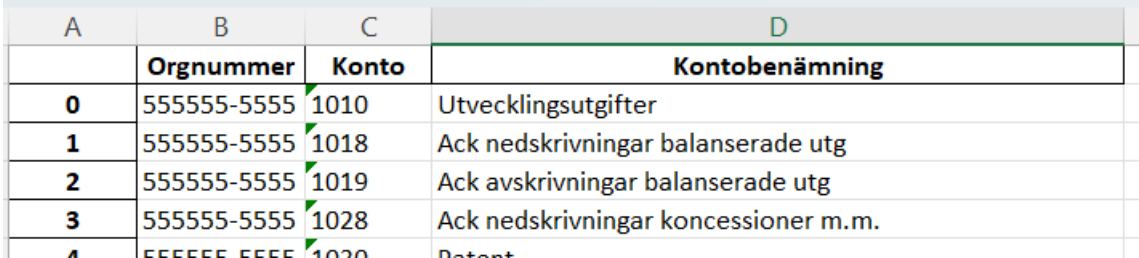

Kolumn A innehåller ett radnummer (skapat av Python programmet)

Kolumn B innehåller organisationsnumret (som ju inte behövs om enbart ett företag

behandlas) men kan vara nyttigt för det fall flera förtag behandlas.

Kolumn C innehåller kontonummer

Kolumn D innehåller kontobenämningen.

Fliken Verifikationer innehåller en lista på alla verifikationer med tillhörande transaktioner. Ingående balans omvandlas till verifikationer:

SIE4 filen:

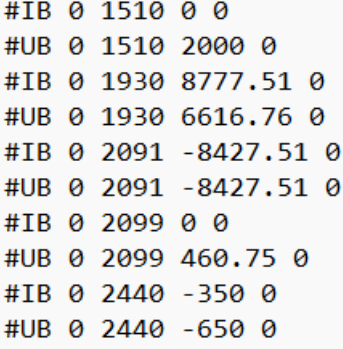

Utgående balans UB läses ej in eftersom den kan härleds av bokföringsuppgifterna.

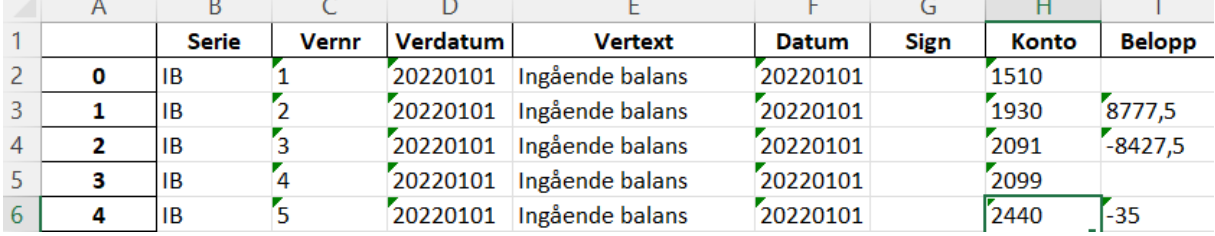

En serie IB skapas med Vernummer 1,2 etc. Verdatum och (Transaktions)Datum sätts som första datum i det aktuella bokföringsåret RAR 0 som anges i SIE4 filen.

#RAR 0 20220101 20221231

#RAR -1 20210101 20211231

Gösta Munktell Munktell IT-Konsult AB 2023-05-03 Sida 3

En versignatur Sign saknas i detta fall Fortsättning kolumner:

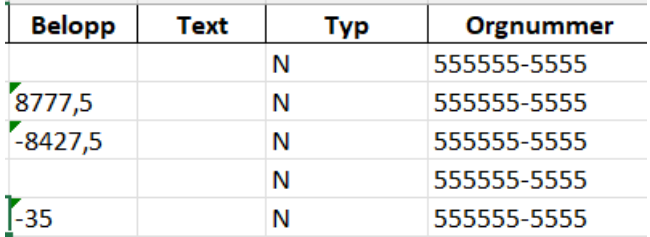

Text innehåller (i detta fall tom) en sammanslagning av information på transaktionsnivå. (transdatum,transtext,kvantitet,sign) Dessa uppgifter förekommer sällsynt vid godkända transaktioner av typen N. Förekommer även borttagna transaktioner får dessa typen B. En tillagd transaktion får typen R.

En normal transaktion:

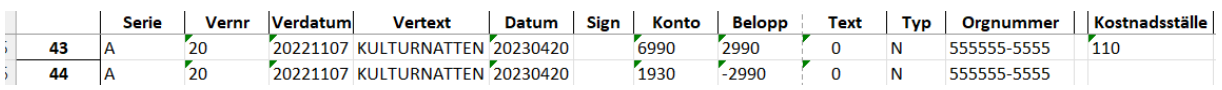

Om kontering sker på andra dimensioner tex kostnadsställe skapas med automatik en kolumn med benämning Kostnadsställe samt en flik med benämningen Kostnadsställe vilken innehåller en lista på alla kostnadsställen.

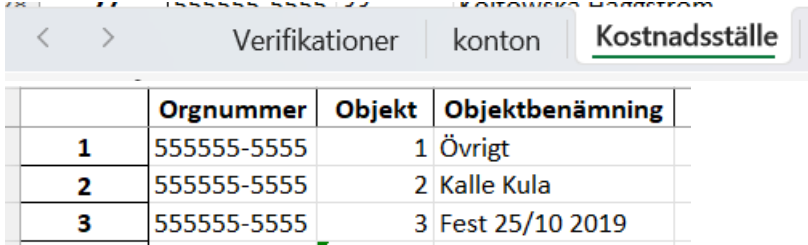

SIE4 läsaren klarar konteringar i 6 dimensioner.

När SIE4 filerna läses in skapas i logg fil "SIE4läsarelogfil.txt" i katalogen Meddelanden. Filen skrivs över vid varje inläsning. Filen innehåller en lista på de filer som läses in samt processtiden.

Exempel med en fil:

```
Fil som lästes in C:\Arbetsfiler\Rest API 2\inkorg\SIE4 555555 5555 20220101.SE
```

```
Processtid sekunder 0.145975
```
## <span id="page-3-0"></span>2.1 REST API Skapa auktoriseringskod

För det fall SIE4 läsaren är sista steget i en process som hämtar data med REST-API tillkommer 5 program samt ett antal styrfiler. För en detaljerad beskrivning av processen se [https://www.fortnox.se/developer/authorization.](https://www.fortnox.se/developer/authorization)

Programmet Skapa\_AU\_kod.exe loggar in på Fortnox:

I katalogen styrfiler finns filerna client\_id.txt och client\_secret.txt. Dessa filer bestämmer vilket företag som är källan för uttag av data. Se avsnittet "Authorization, Get Authorization-Code" Uppgifterna återfinns som i ett exempel:

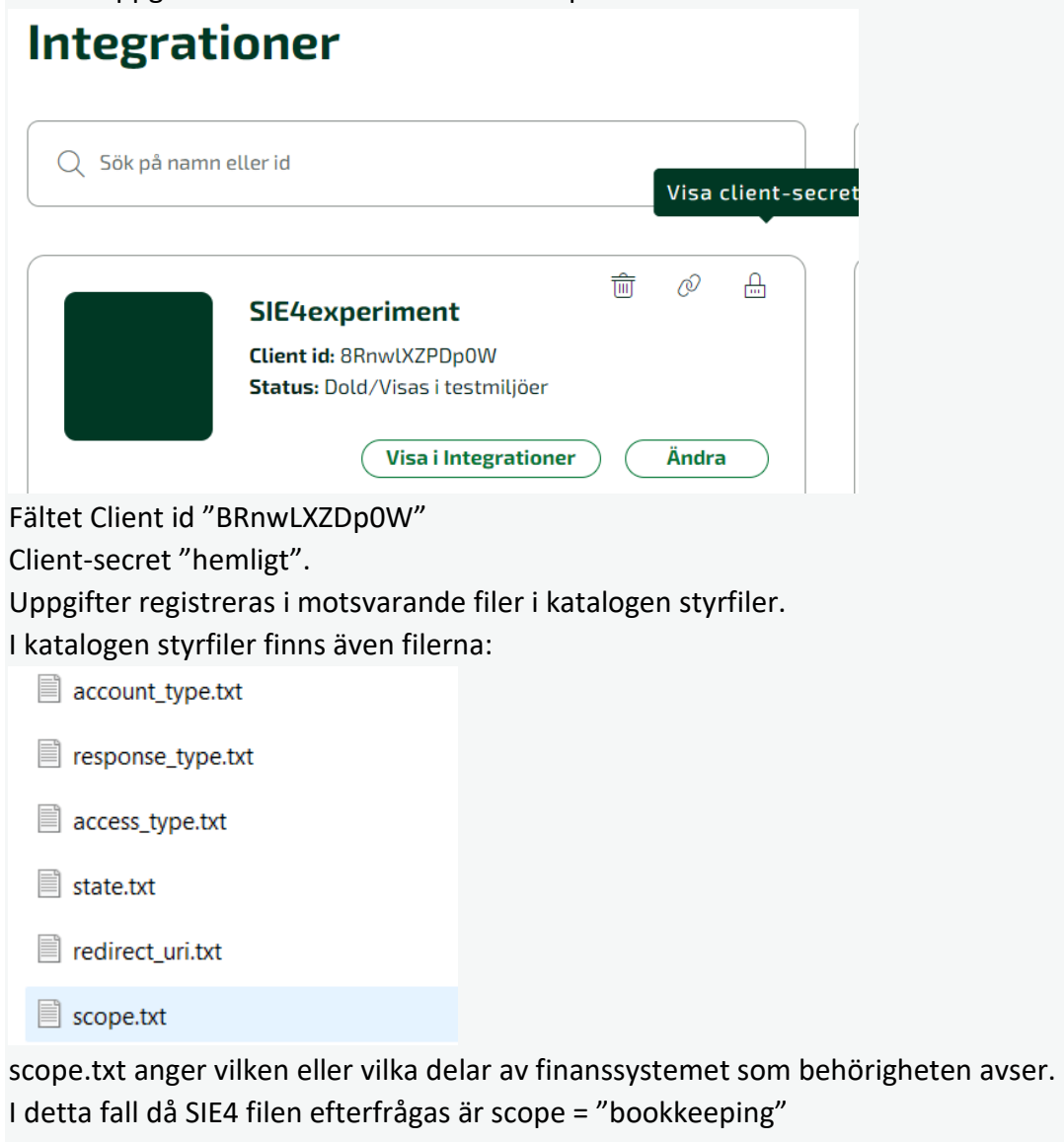

I filen redirect uri.txt anges länken "https://minsida.se/tillexempelaktiveringskod/" Där svaret vid en inloggning för att hämta en aktiveringskod hamnar på din hemsida. Då programmet Skapa\_AU\_kod.exe exekveras sker inloggning på Fortnox:

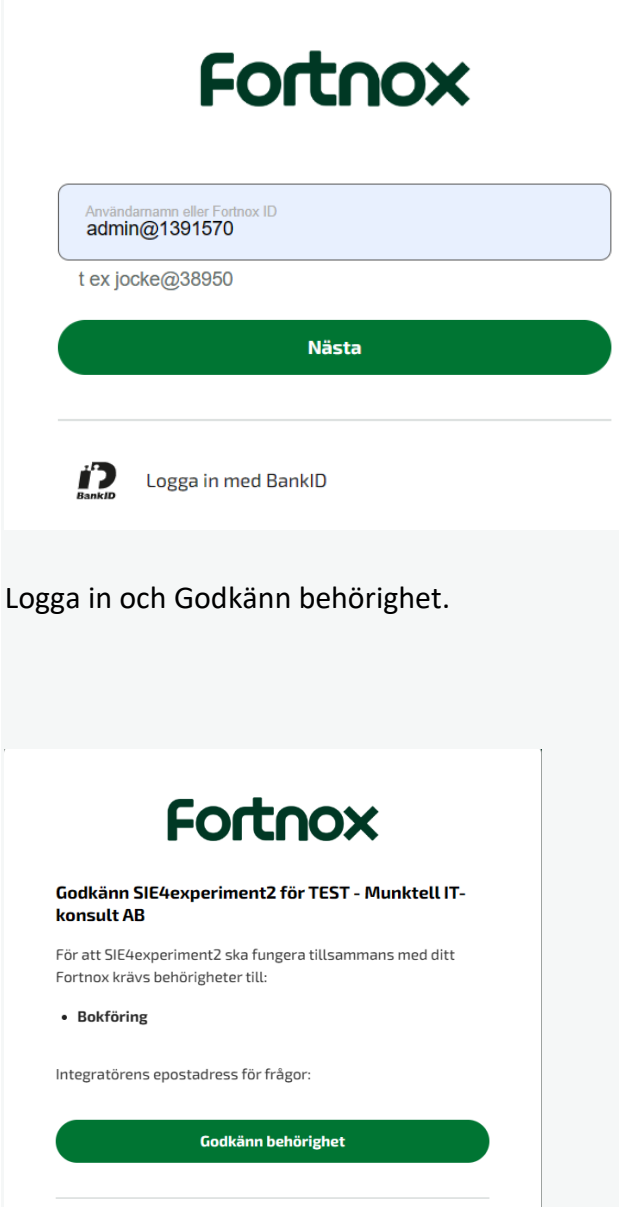

Fortnox skickar ett svara förutsatt att inloggninguppgifterna är korrekt till länken angiven i Länken redirect uri.txt som öppnar mottagarsidan och som i URL innehåller ?code=37e18158-349c-42f2-a138-d7a3cfe77ecb&state=somestate. Det rödmarkerade området är en nyckel/kod. Denna kod skall vaskas ut ur URL vilket kan ske med en funktion på mottagarsidan vilket är en lokal lösning. I detta fall måste koden kopieras manuellt och klistras en manuell i filen au\_code.txt. Obs koden gäller under 10 minuter. Kör därför nästa moment direkt.

#### <span id="page-5-0"></span>2.2 REST API Skapa aktiveringskod

Programmet Skapa Aktiveringskod.exe skapar dels en access token i filen access token.txt samt en refresh token i filen refresh token.txt. Access token gäller under en timme och refresh token under 31 dagar. Access token är den nyckel/kod som används av REST-API för att hämta olika data ur systemet. Programmet skapar en loggfil i katalogen meddelanden.

Gösta Munktell Munktell IT-Konsult AB 2023-05-03 Sida 6

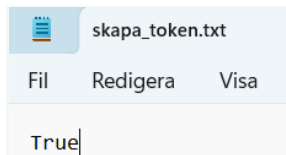

Är något fel blir innehållet False. Gör om proceduren från steg 1.

#### <span id="page-6-0"></span>2.3 REST API Skapa\_Refresh\_Access\_token

Programmet Skapa\_Refresh\_Access\_token.exe uppdaterar access\_token giltig under en timme och uppdaterar refresh token. Giltig under 31 dagar.

En god idé är att schemalägga programmet varje timme för att hålla en giltig access\_token. Också här uppdateras en loggfil.

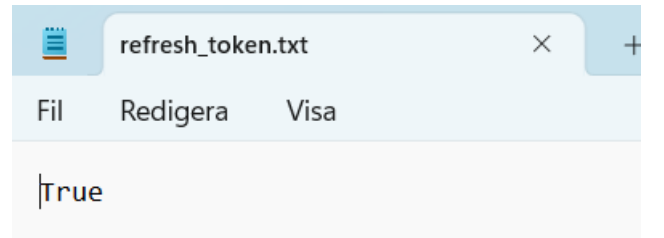

### <span id="page-6-1"></span>2.4 REST-API Skapa\_SIE4fil

Programmet Skapa SIE4.exe skapar en SIE4fil. Innehållet styrs av innehållet i filen URL.txt som kan vara [https://api.fortnox.se/3/sie/4?financialyear=1.](https://api.fortnox.se/3/sie/4?financialyear=1)

Resultatet placeras i katalogen Inkorg med en benämning till exempel SIE4\_555555\_5555\_ 20220101.SE där 555555\_5555 är organisationsnumret och 20220101 bokföringsårets första datum vilket är ett format som SIE4 läsaren kan tolka/läsa in.

I katalogen styrfiler finns filen startSIE4läsare.txt. Är innehållet JA startas SIE4 läsaren programmet SIE4läsare.exe med automatik när SIE4 filen är skapad i Inkorg.

En loggfil skapas i katalogen Meddelanden

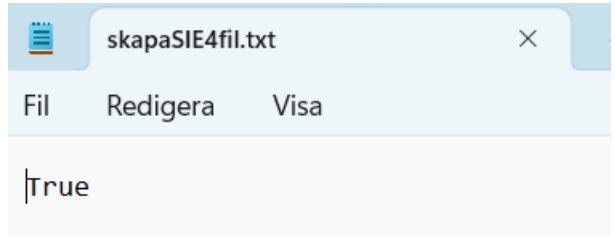

# <span id="page-7-0"></span>3 Katalog Styrfiler

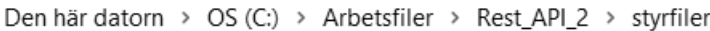

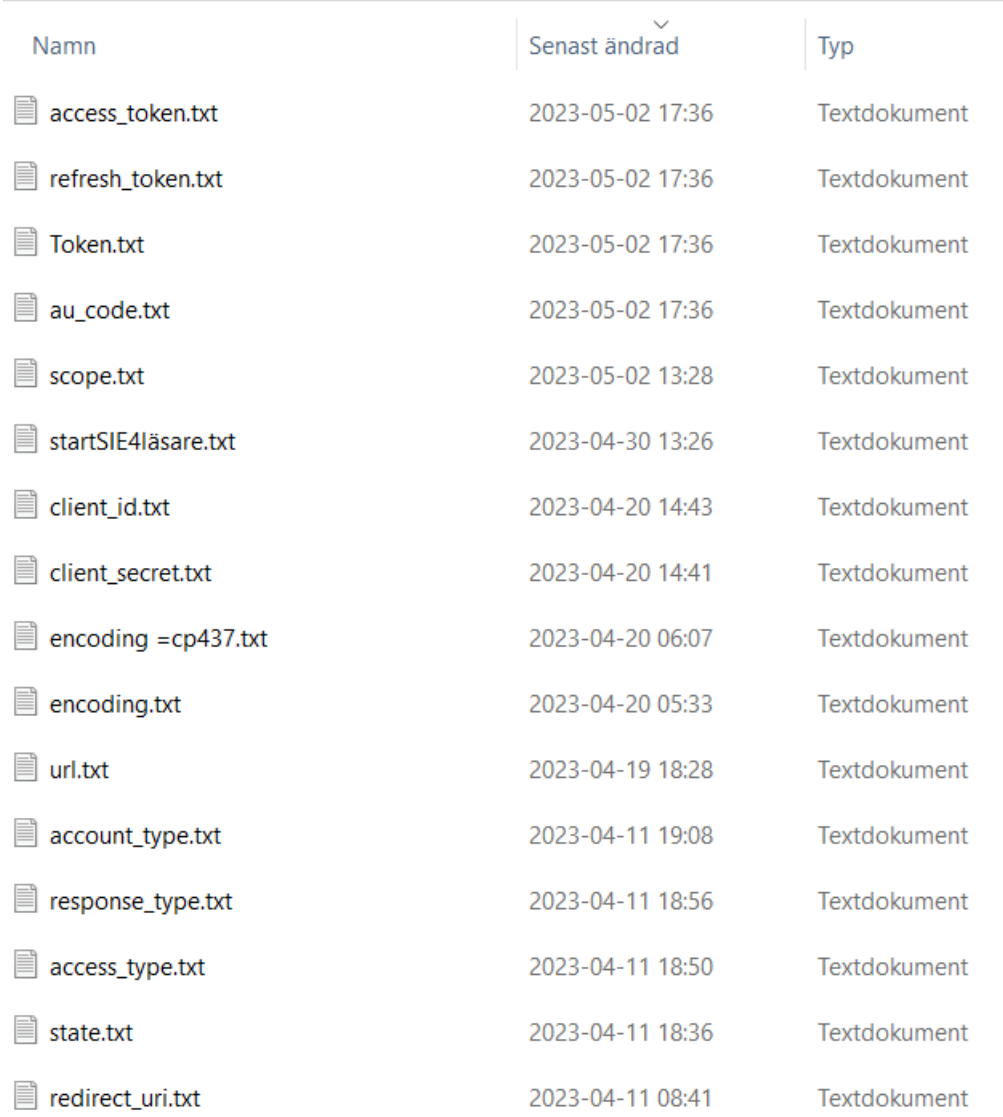

# <span id="page-7-1"></span>4 Katalog Meddelanden

### Den här datorn > OS (C:) > Arbetsfiler > Rest\_API\_2 > meddelanden

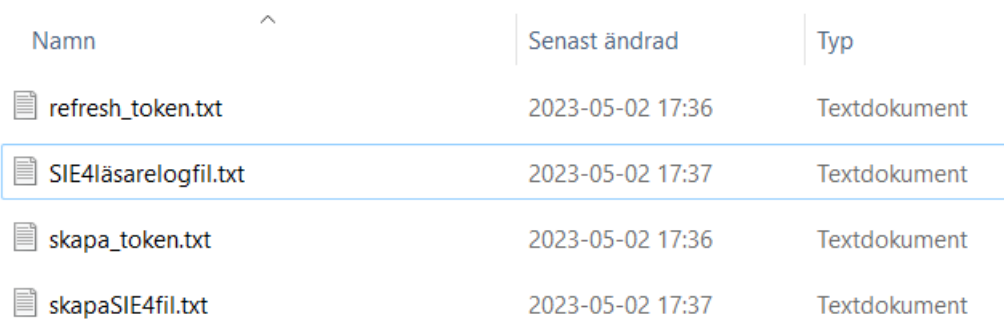

<span id="page-8-0"></span>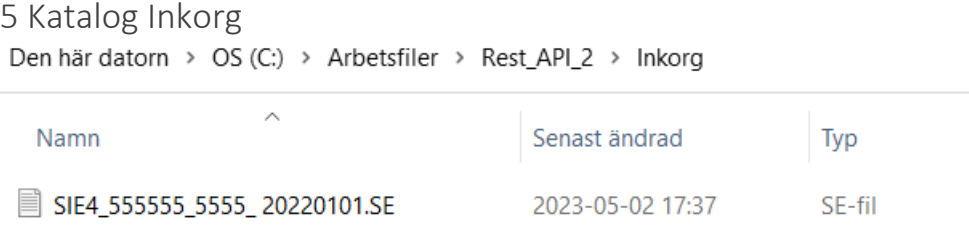

I katalogen skapas SIE4 filen av programmet Skapa\_SIE4.exe. Endast ett företag kan förekomma i en Inkorg eftersom auktoriseringskoden enbart gäller för ett företag. Naturligtvis kan det förekomma historiska SIE4 filer från samma företag i Inkorg.

<span id="page-8-1"></span>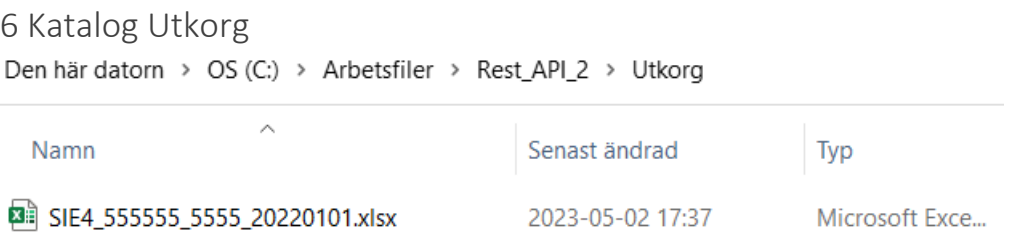

I katalogen placeras det färdiga Excelfilen (utan makron). Existerande fil skrivs över. Filen skall därför ses som en källa till ett analysverktyg till exempel Power BI Desktop.

#### <span id="page-8-2"></span>7 Flera företag

En rotkatalog kan enbart hantera ett företag. Finns önskemål att komma åt data från flera företag finns lösningen att skapa flera rotkataloger med passande namn. Ett analysverktyg kan sedan samla uppgifter från flera utkorgar.